Přihlášení do webové aplikace

Ve webové aplikaci má zletilý žák k dispozici systém Komens, který slouží pro elektronické omlouvání absence. Přihlášení do webové aplikace provede uživatele na adrese https://stavskola.bakalari.cz/login. Po přihlášení uživatele se zobrazí úvodní obrazovka.

2. Systém Komens – elektronická omluvenka

Prostřednictvím nabídky v levé části okna přejdete na stránku, kde zadáte elektronickou omluvenku (Komens/Poslat zprávu).

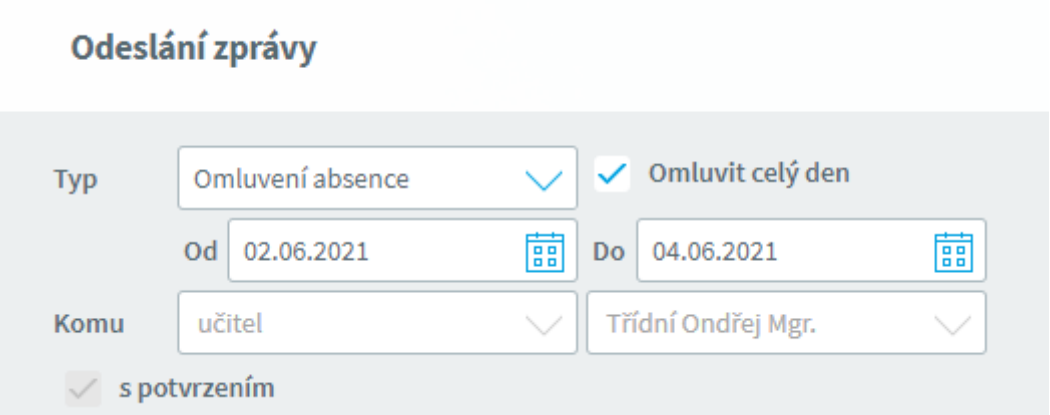

Při dlouhodobější nepřítomnosti vybereme Omluvit celý den a zapíšeme datum od-do. Datum můžeme také vybrat z kalendáře .

Při kratší nepřítomnosti zadáme kromě data i vyučovací hodiny, ve kterých žák chyběl.

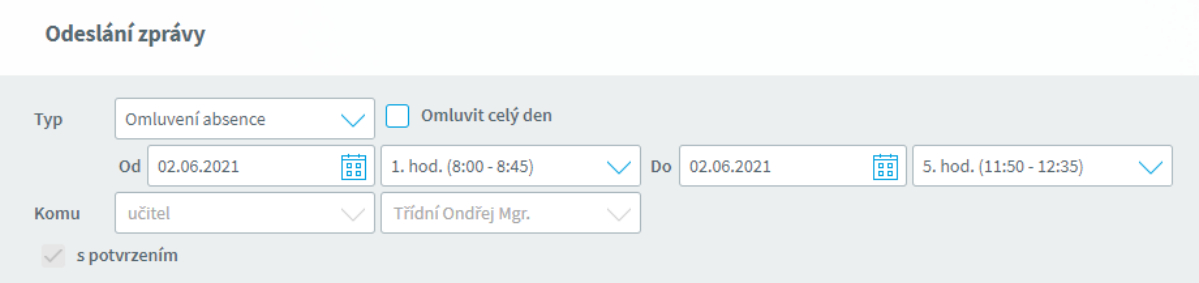

Omluvenka se automaticky odesílá třídnímu učiteli žáka a není třeba ho nastavovat. Do textu zprávy je nutné doplnit důvod absence žáka.

Omlouvání prostřednictvím Komens slouží jak pro předběžné omlouvání, tak i finální omluvení absence.

Podmínkou pro přijetí omluvenky je vždy důvod absence.